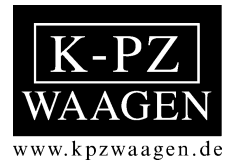

# **Instrukcja obsługi i użytkowania**

## **KPZ 73, system wagowy do wózka elektrycznego wysokiego podnoszenia**

 **Z panelami sterującym KPZ 52(E)-7 KPZ 56(E)-3 (opcja) Interfejs RS 232 (opcja)**

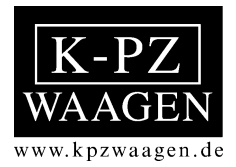

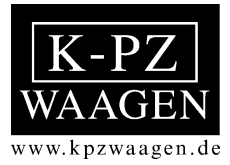

**Podczas ważenia widły wózka muszą być podniesione, w przeciwnym razie wynik ważenia mógłby być sfałszowany.**

**Proszę wziąć pod uwagę, że w widłach są wbudowane czujniki tensometryczne. Dlatego należy unikać siły i uderzenia w poprzecznym kierunku. (np. mocny, ukośny wjazd i wyjazd pod paletę lub uderzenie w ścianę.)**

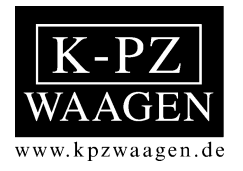

# **Zaświadczenie**

**Produkt nr \_\_\_\_\_\_\_\_**

Niniejszym zaświadczamy, że waga typu:

## **KPZ 73**

została przed wysyłką sprawdzona pod kątem technicznym konstrukcji i poprawności ważenia i mieści się w następujących tolerancjach:

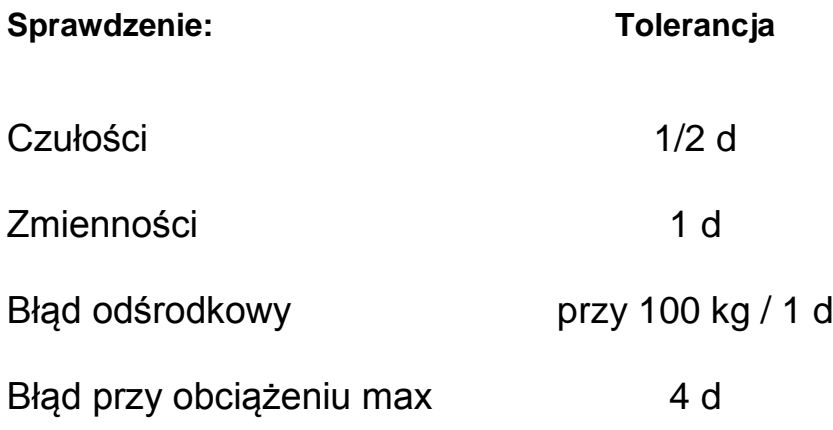

Klaus-Peter Zander GmbH

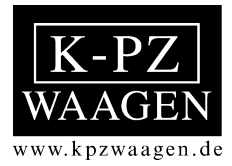

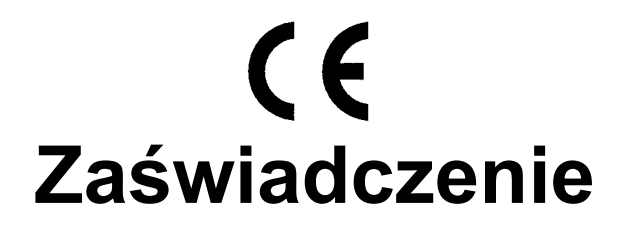

Niniejszym zaświadczamy, że dostarczona waga typu:

# **KPZ 73**

Odpowiada wymogom dyrektywy 89/336/EG z uwzględnieniem norm EN - 55011 (1991) waga A i EN-45501 (1992).

**Klaus-Peter Zander GmbH**

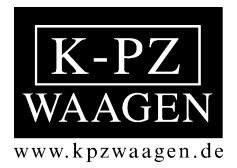

# **Instrukcja obsługi i użytkowania**

## **Panel sterujący KPZ 52(E) – 7**

 **Opcje: Interfejs Drukarka Nastawianie wartości zadanych**

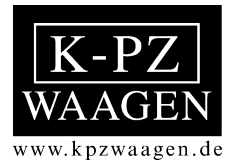

## **Widok wskaźnika z przodu**

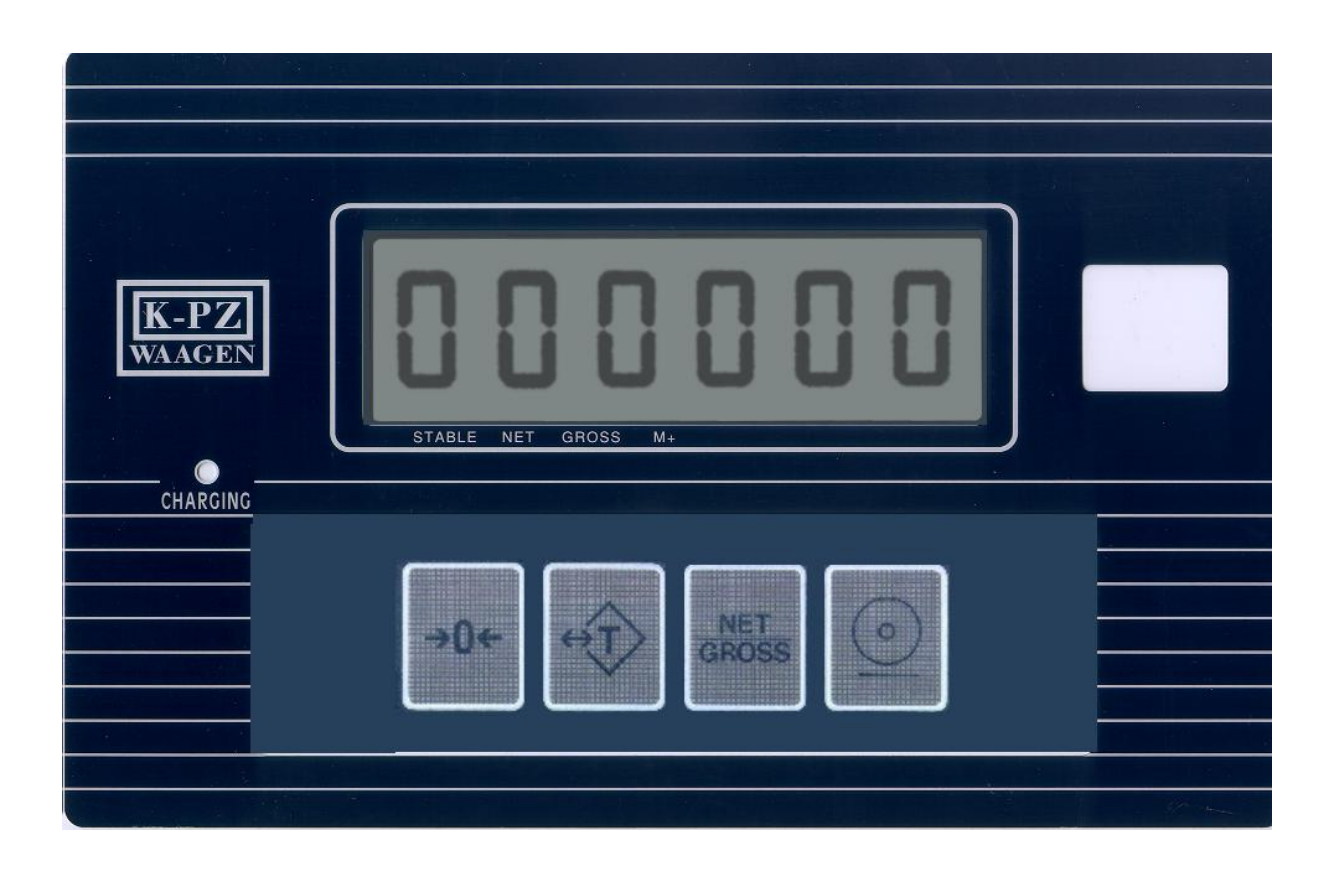

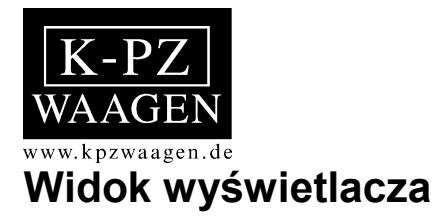

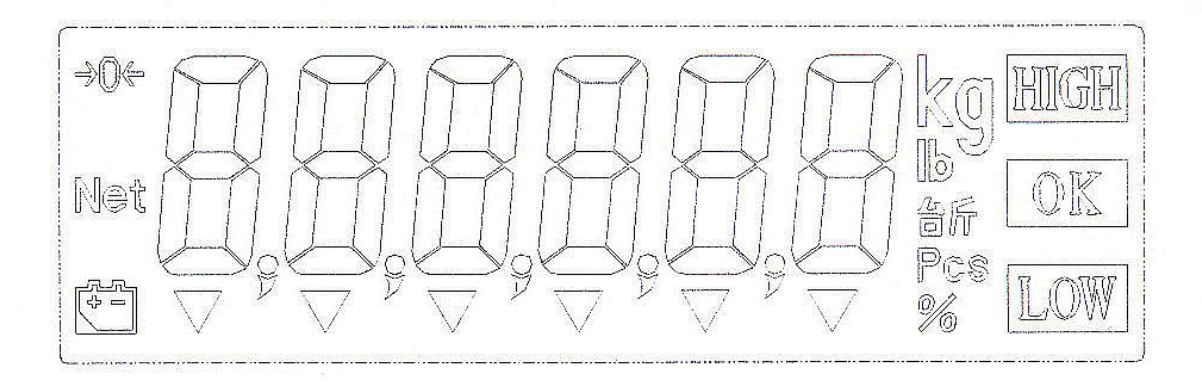

## **Symbole na wyświetlaczu**

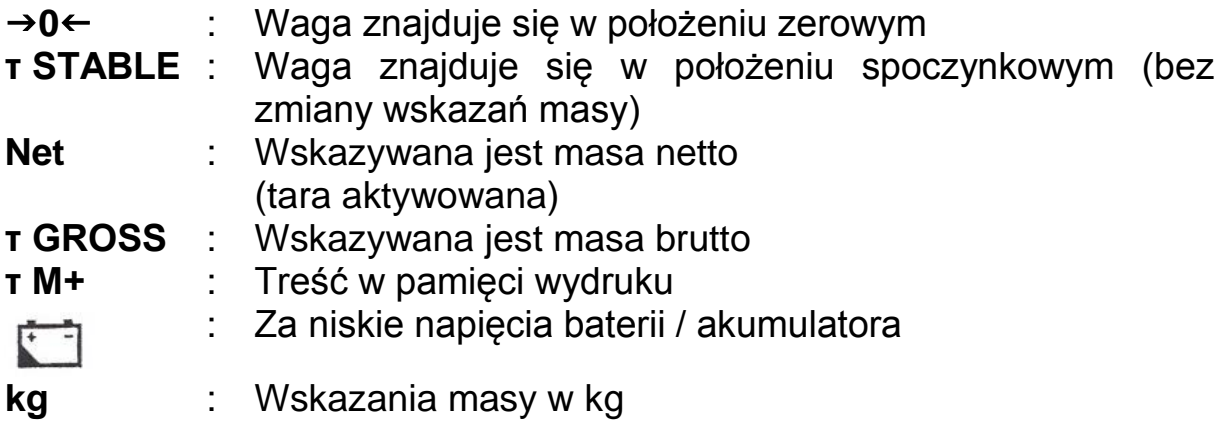

## **Opcja wartości zadanych:**

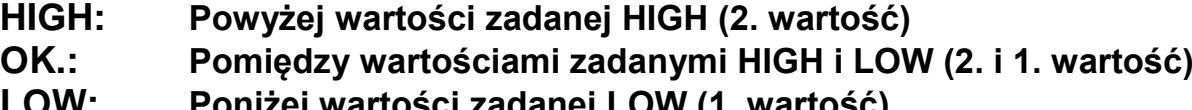

**LOW: Poniżej wartości zadanej LOW (1. wartość)**

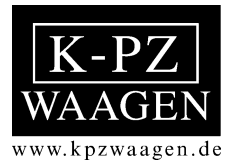

## **Widok klawiatury**

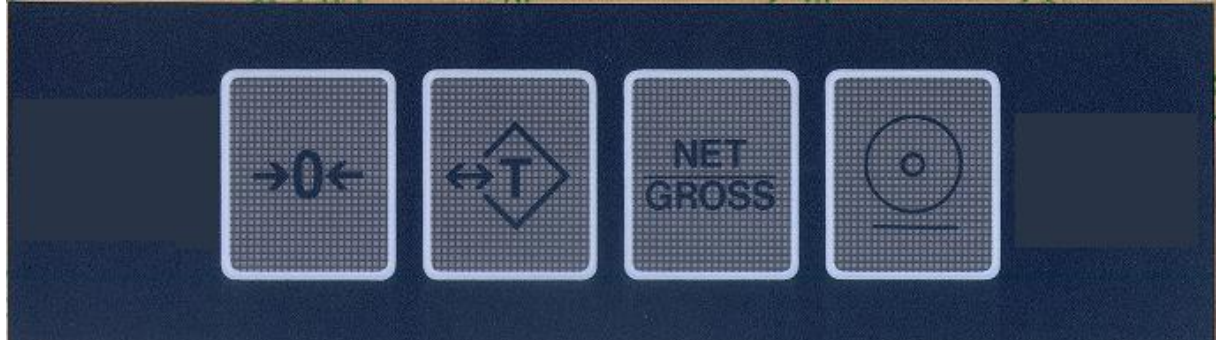

## **Informacje na temat klawiatury**

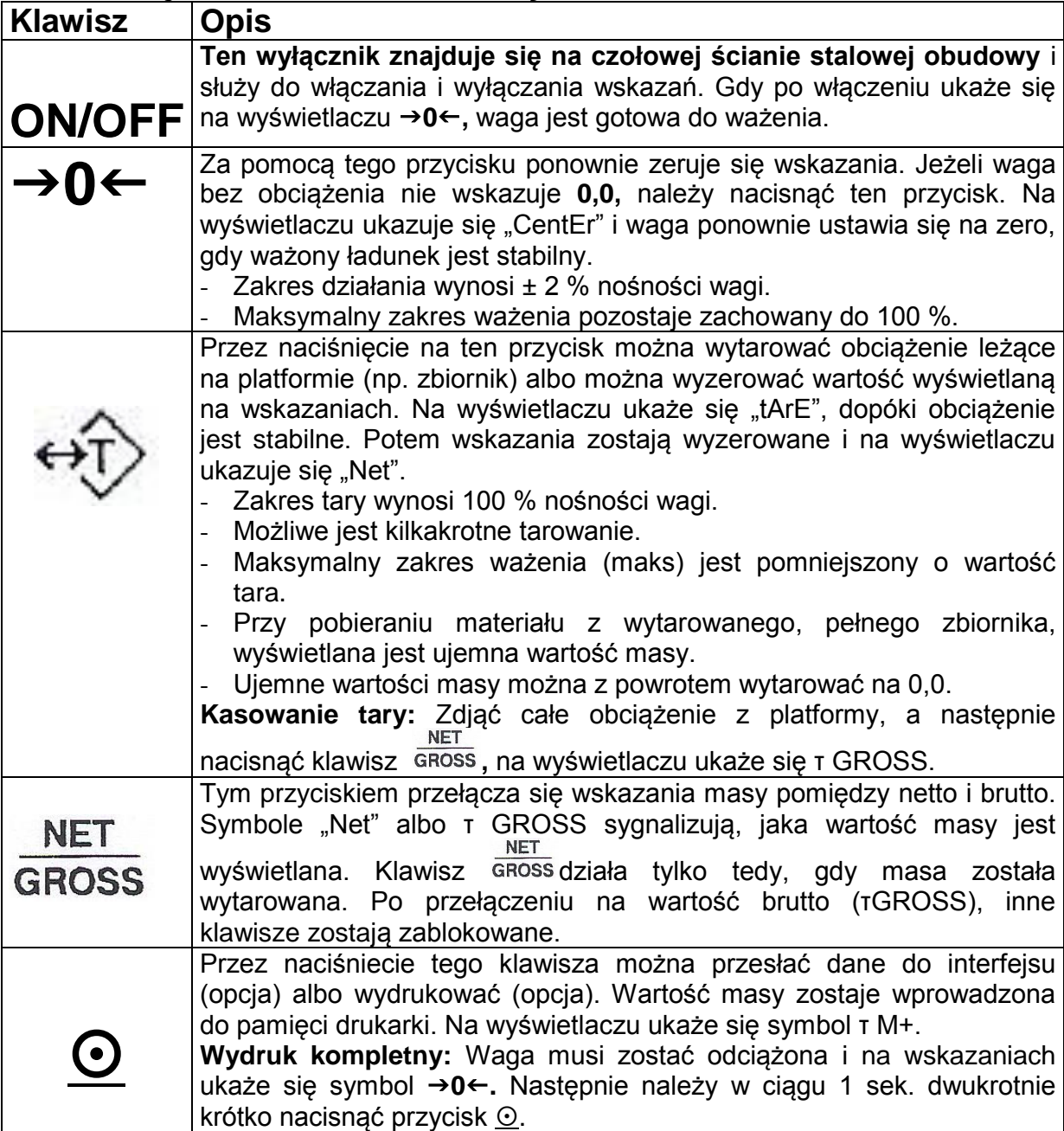

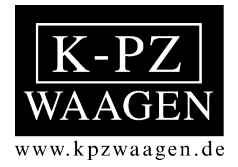

## **Podświetlenie tła**

Można dokonać wyboru spośród 3 wariantów:

- bl off: Podświetlenie tła jest wyłączone.
- bl auto: Podświetlenie tła zostaje automatycznie wyłączone po upływie 6 s od ostatniego pomiaru. Podświetlenie tła zostaje znowu włączone, gdy zostanie naciśnięty któryś z klawiszy, albo masa zmieni się o więcej niż 4d
- bl on: Tło jest podświetlone ciągle.
- **Uwaga:** Włączenie podświetlenia tła skraca trwałość baterii.

W celu nastawienia jednego z 3 wariantów albo zmiany należy postępować w sposób następujący:

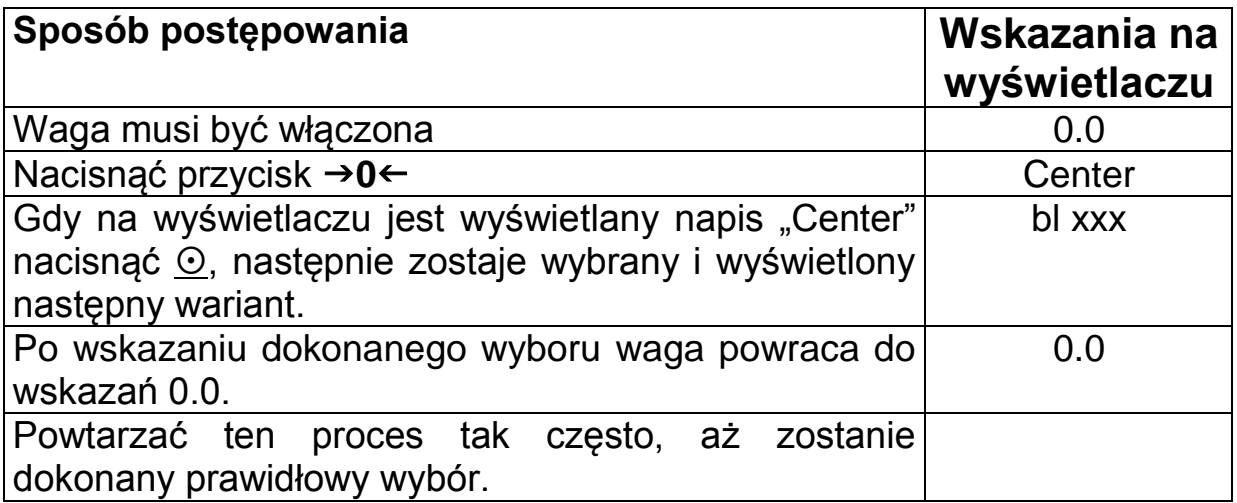

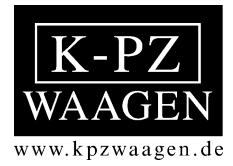

## **Interfejs szeregowy RS 232 (opcja)**

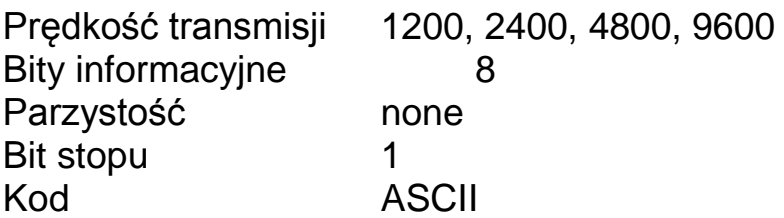

## **Nastawianie sposobu transmisji**

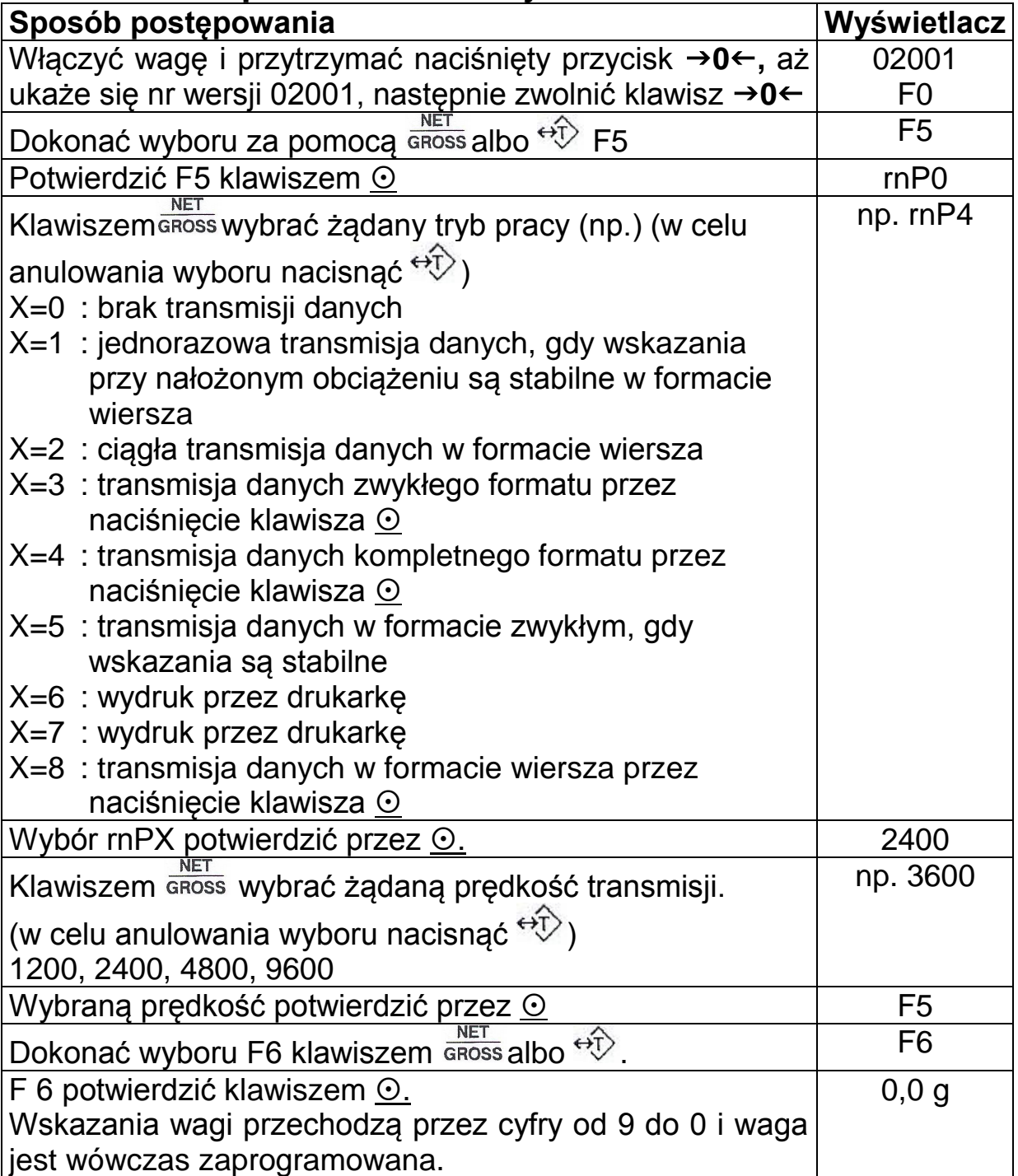

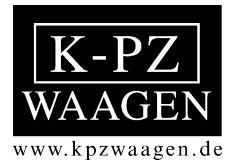

### **Przykład wydruku w formacie wiersza: format 1, 2 i 8**

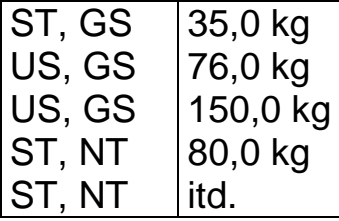

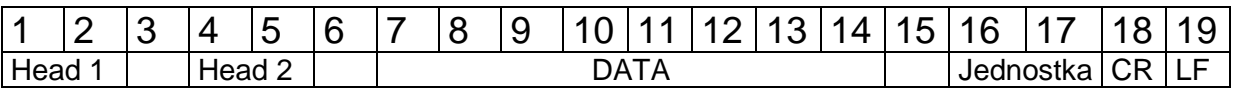

Head 1: OL = obciążenie za duże lub za małe  $ST =$ stabilne US = niestabilne

Head 2: NT = wskazywana jest masa netto GS = wskazywana jest masa brutto

Znak specjalny bitów informacyjnych Jednostka

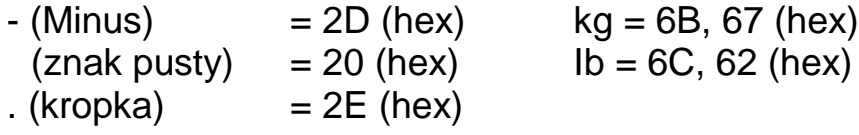

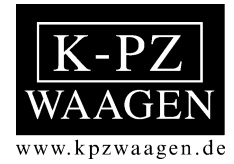

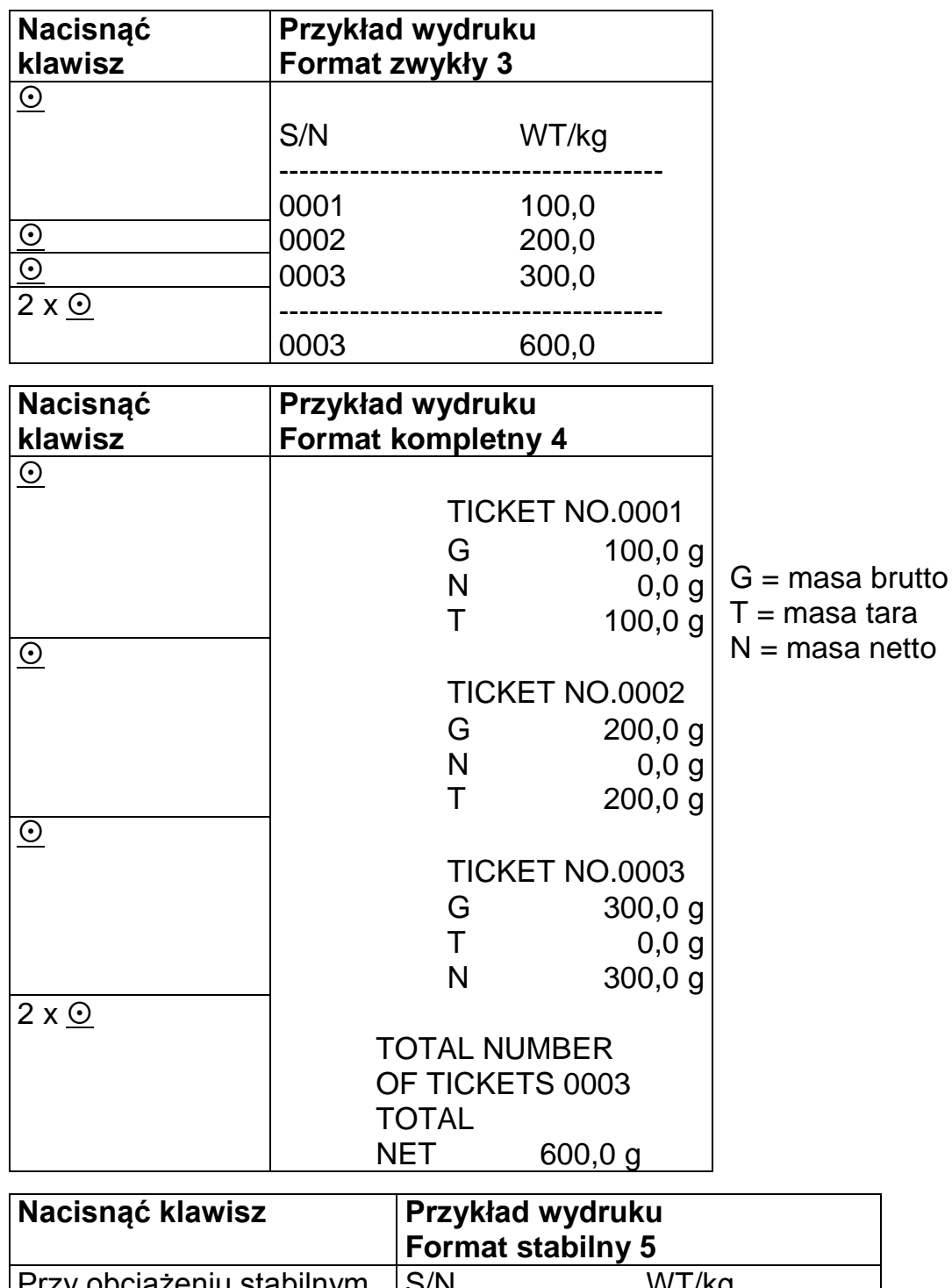

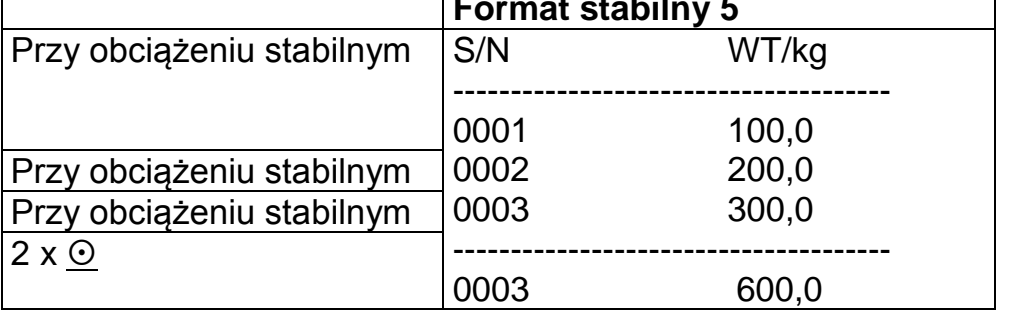

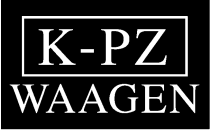

## **Nastawianie wartości zadanych**

Wartości liczbowe nastawia się w sposób następujący"

Zwiększanie liczby

 $\Omega$  Przesuwa kursor o jedno miejsce w prawo

Cofa wskazania na początek procesu wprowadzania

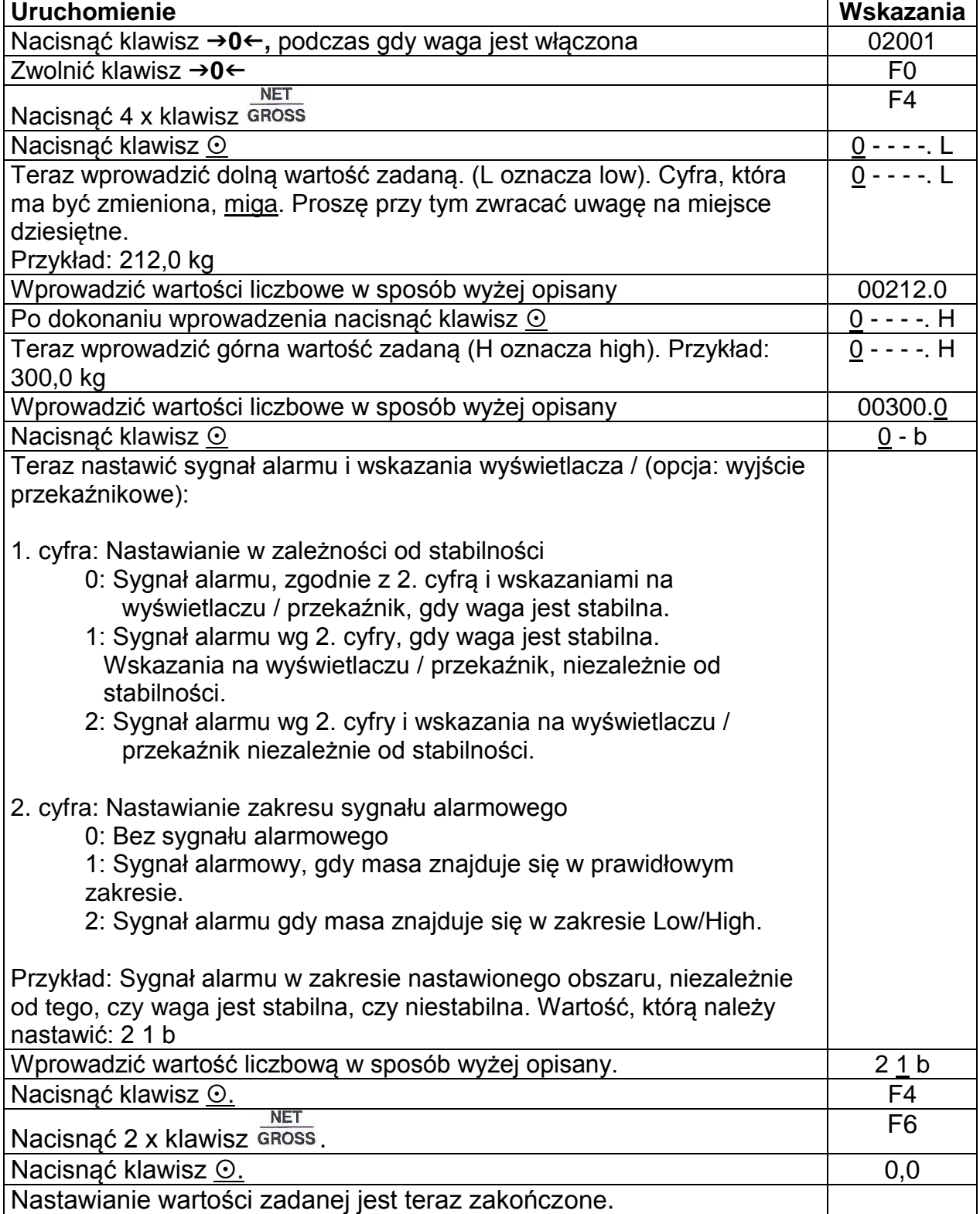

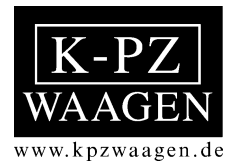

## **Punkt załączania wyjścia przekaźnikowego**

Nastawianie odbywa się za pomocą "F4" w rozdziale "Nastawianie wartości zadanych".

Jeżeli mierzona masa znajduje się w obszarze LOW, wówczas zostaje zwarty przekaźnik LOW (po nastawieniu wartości zadanej). Jeżeli wartość masy znajduje się w obszarze OK, wówczas zostaje zwarty przekaźnik OK. Jeżeli wartość znajduje się w obszarze HIGH, wówczas zostaje zwarty ten przekaźnik.

Wskazania ciekłokrystaliczne:

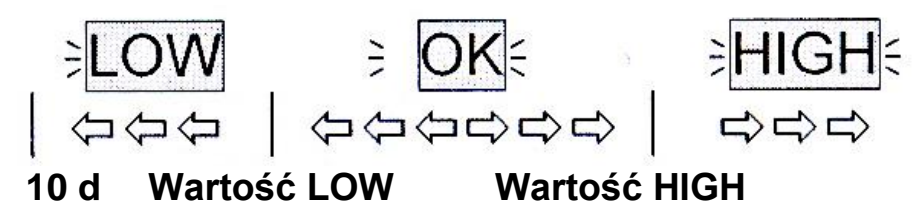

#### **Objaśnienie zakresu pracy przekaźników**

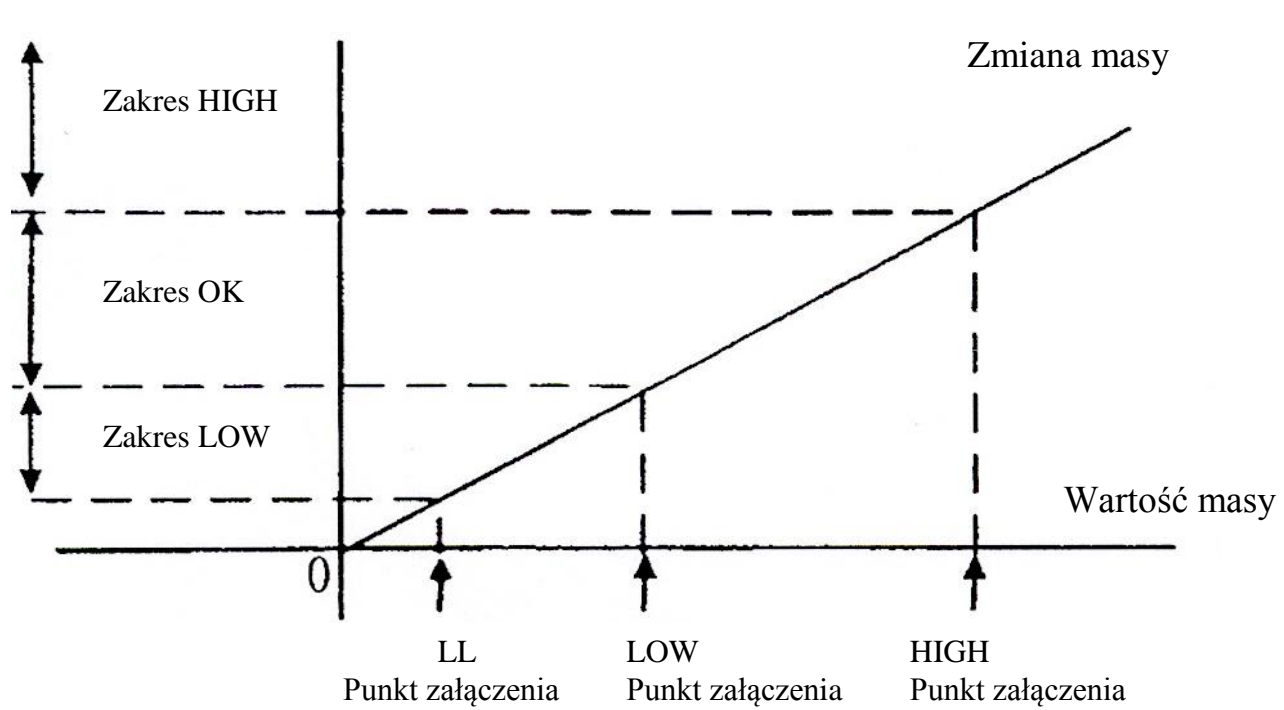

Zakres przekaźnika

### **Uwaga:**

Punkt załączenie LL = 10 kroków podziałki. Punkty załączenia LOW i HIGH muszą zostać nastawione.

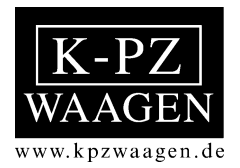

Wykorzystanie styków wtyczki 6-biegunowej:

- PIN 1 Wyjście OK.<br>PIN 2 Wyjście High
- 
- PIN 2 Wyjście High<br>PIN 3 Wyjście LOW Wyjście LOW

PIN 4, 5, 6 Wyjście wspólne

Maksymalne napięcie wynosi: 250 V AC / 125 DC

Maksymalny prąd wynosi przy:  $250 \text{ V AC}$  6 A<br>  $24 \text{ V DC}$  7,5 A 24 V DC

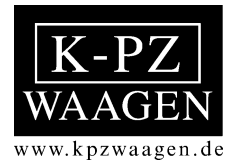

### **Informacje o błędach :**

#### **E1 Zakres zera jest wyższy niż 10% maksymalnej nośności podczas włączania wagi.**

(np.: Waga obciążona podczas włączania, problem z podłączeniem, uszkodzone tensometry)

#### **E2 Zakres zera jest niższy niż 10% maksymalnej nośności podczas włączania wagi.**

(np.: Waga jest nieprawidłowo ustawiona, tensometr nie jest obciążony, problem z

podłączeniem, uszkodzone tensometry)

#### **E4 Zero nie jest stabilne podczas włączania wagi .**

(np.: wpływ czynników zewn., problem z podłączeniem, uszkodzenie tensometrów)

#### **E6 Obszar zera jest zbyt duży podczas kalibracji wagi.**

(np.: zbyt duży nacisk ciężaru, problem z podłączeniem, uszkodzone tensometry)

#### **E7 Obszar zera jest zbyt mały podczas kalibracji wagi.**

(np.: zły sposób wbudowania czujników tensometrycznych, złe podłączenie, problem z podłączeniem, uszkodzone tensometry)

#### **E8 Zbyt wysoka podziałka podczas kalibracji wagi**

(np..: max nośność i podziałka zostały źle podane

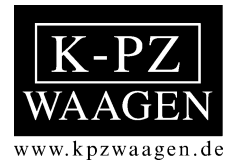

# **Instrukcja obsługi i użytkowania**

# **Panel sterujący Typ KPZ 56E – 3**

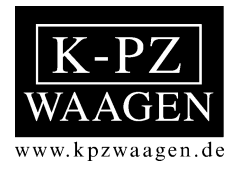

#### **Objaśnienie wskazań**

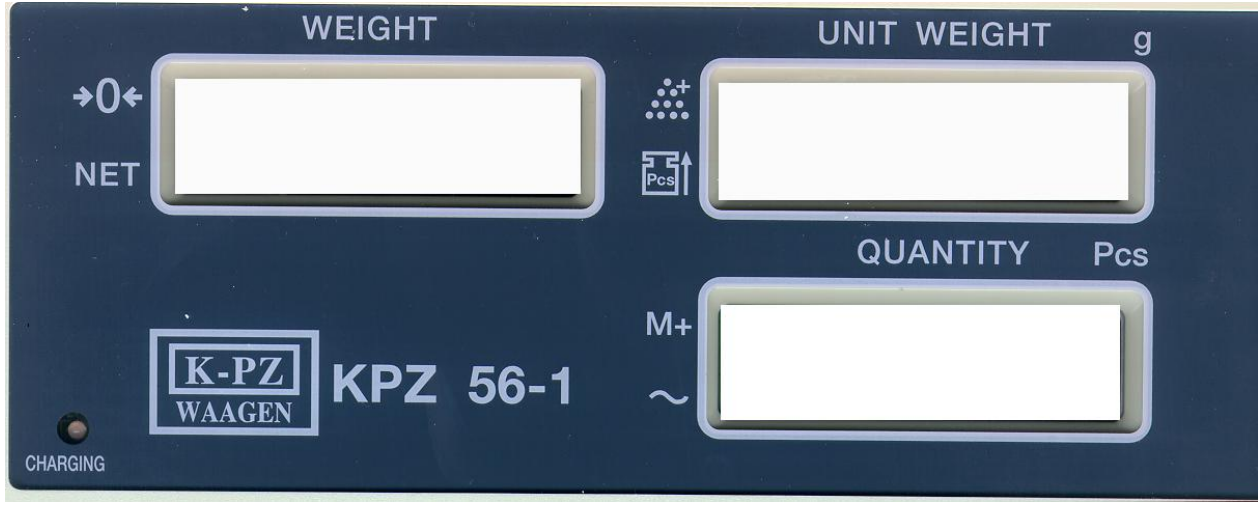

Weight: 5-miejscowe wskazanie, jeśli ciężar jest ujemny, wówczas (Ciężar) po lewej stronie ukazuje się znak "-"

Unit Weight: 5- miejscowe wskazanie ciężaru sztuki. Punkt dziesiętny (Ciężar jest zmienny jednostkowy)

Quantity: 6- miejscowe wskazanie ilości sztuk, alternatywnie również (ilość) sumy

.

- Symbole: Symbole pokazywane są przez strzałkę na prawym wyświetlaczu.
	- **→0←:** Brak ciężaru na wyświętlaczu.
	- Net: Wyświetlany jest ciężar tarowany, względnie ciężar netto.
	- +: za mała ilość sztuk, nie ma zapewnionej dokładności
	- : za mały ciężar sztuki, ciężar, ciężar sztuki jest mniejszy od 1/5 kroku wskaźnika. Wyświetlacz jeszcze działa, ale dochodzi do większych odchyleń.
	- M+: Wyświetlana jest suma.
	- ~ : Obciążenie jest stabilne.

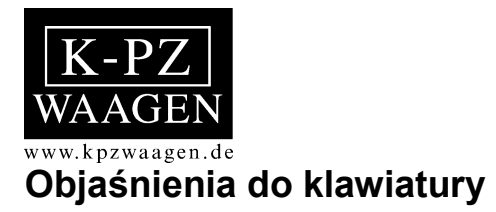

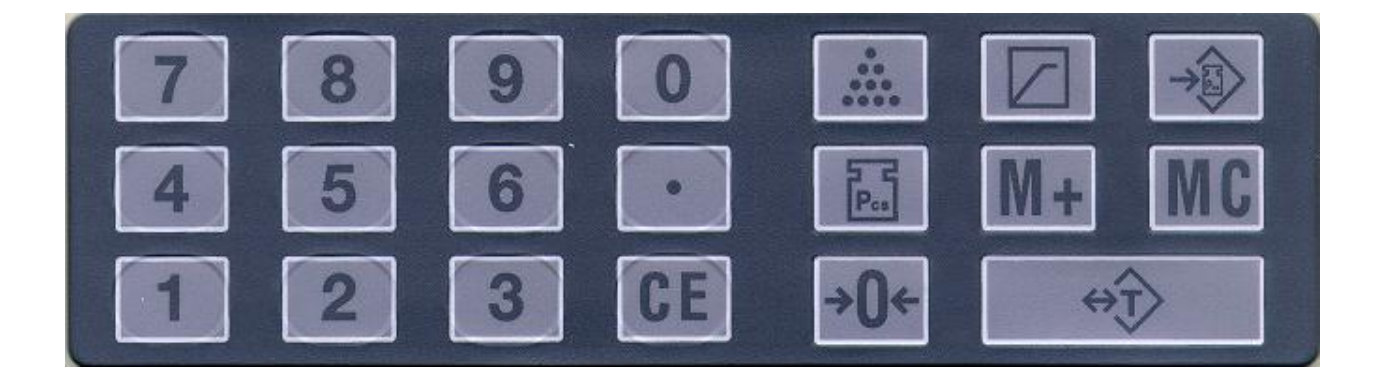

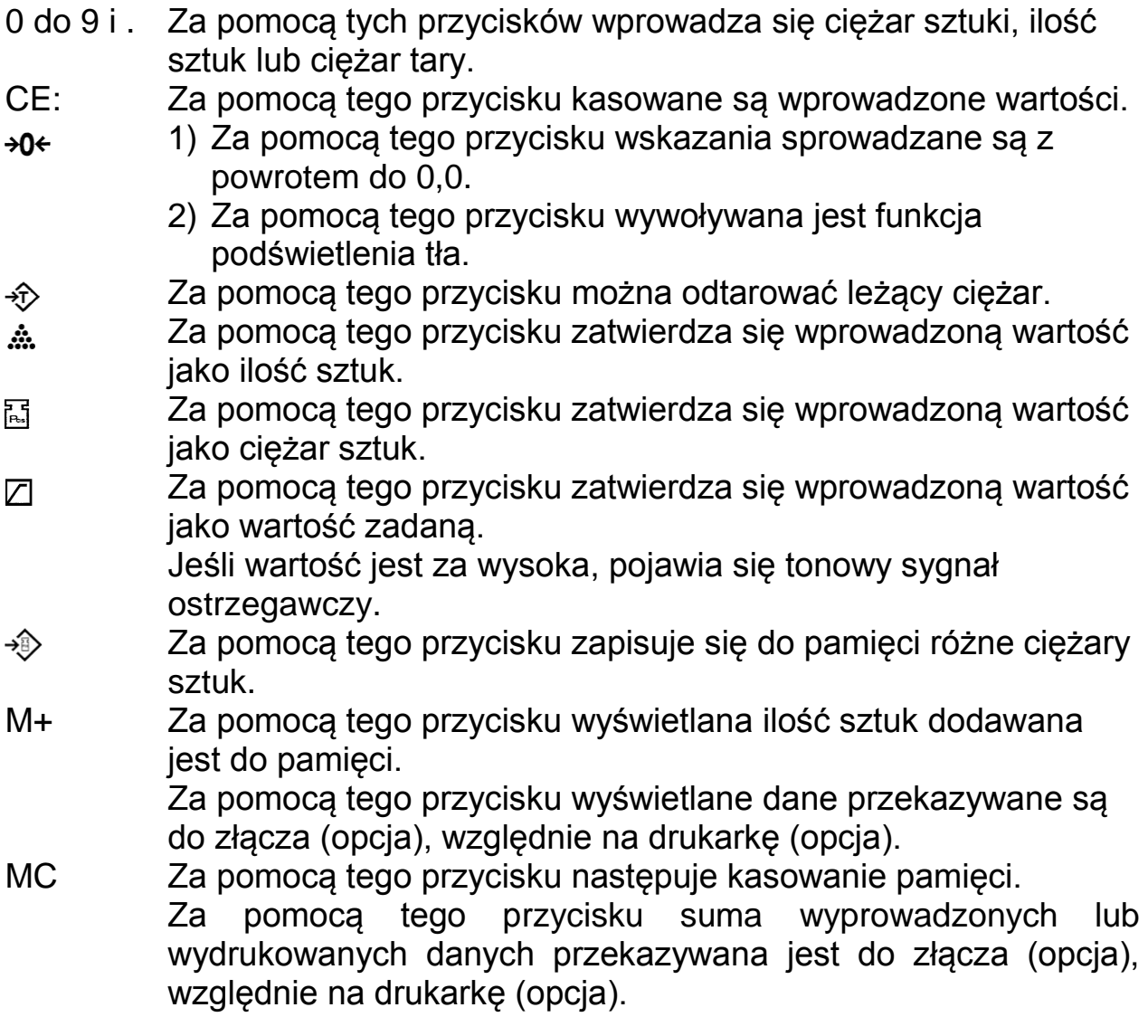

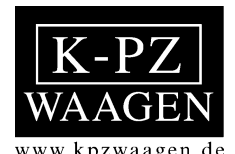

#### **Działanie wyświetlacza KPZ 56-3 (wagi z podnośnikiem ręcznym)**

KPZ 56-3 wyposażona jest w akumulator do ponownego ładowania. Akumulator ładowany jest poprzez dostarczony kabel do ładowania. Jeśli kabel do ładowania jest podłączony, wówczas dioda LED na ścianie czołowej pokazuje, czy akumulator jest w pełni naładowany.

zielony = akumulator w pełni naładowany

czerwony = proces ładowania nie jest jeszcze zakończony

#### **Włączanie**

Waga może być podłączana lub odłączana od zasilania prądem za pomocą wyłącznika po prawej stronie na obudowie. Po włączeniu waga przeprowadza samoczynny test. Należy odczekać, aż na wszystkich wyświetlaczach pokaże się 0, dopiero wtedy waga jest gotowa do ważenia.

#### **Ustawianie zera**

Jeśli waga w stanie nieobciążonym nie pokazuje 0,0 (maks. 4% zdolności ważenia), należy nacisnąć przycisk +0<sup>←</sup>. Wyświetlacz odważnika jednostkowego pokazuje "Centr". Potem waga pokazuje z powrotem 0,0.

#### **Tarowanie**

Ciężar pojemnika można tarować na dwa sposoby:

a) odważanie

b) wprowadzenie numeryczne

#### a) Odważanie

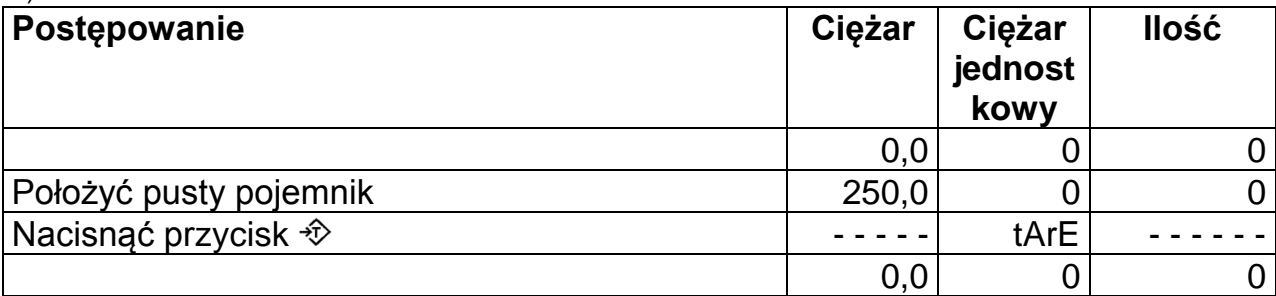

#### b) Numeryczne wprowadzanie

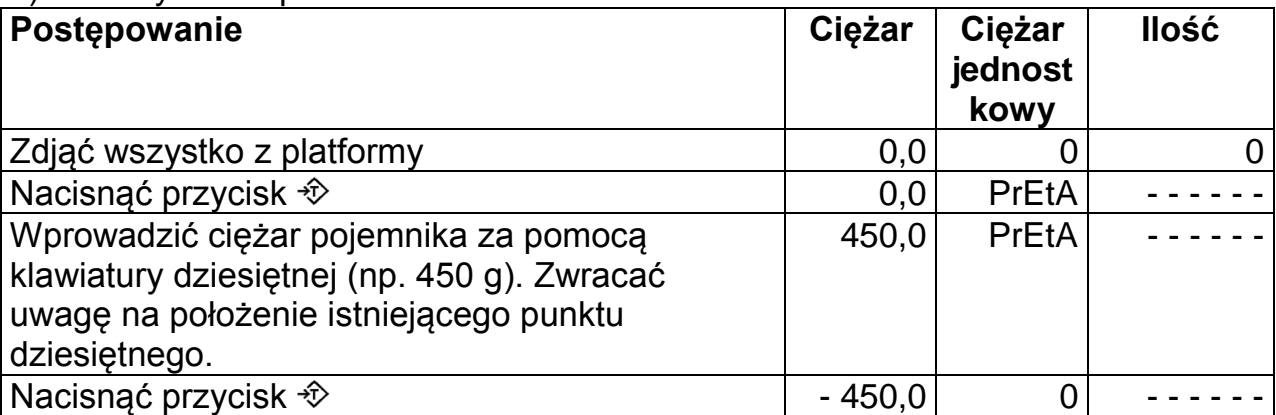

b) Aby wykasować wartość tary, należy zdjąć wszystko z platformy i od nowa nacisnąć przycisk  $\hat{\mathcal{D}}$ .

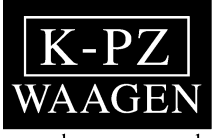

www.kpzwaagen.de

**Zliczanie**

Ciężar sztuk można podać na dwa sposoby:

- a) odważanie
- b) wprowadzanie numeryczne
- a) Odważanie

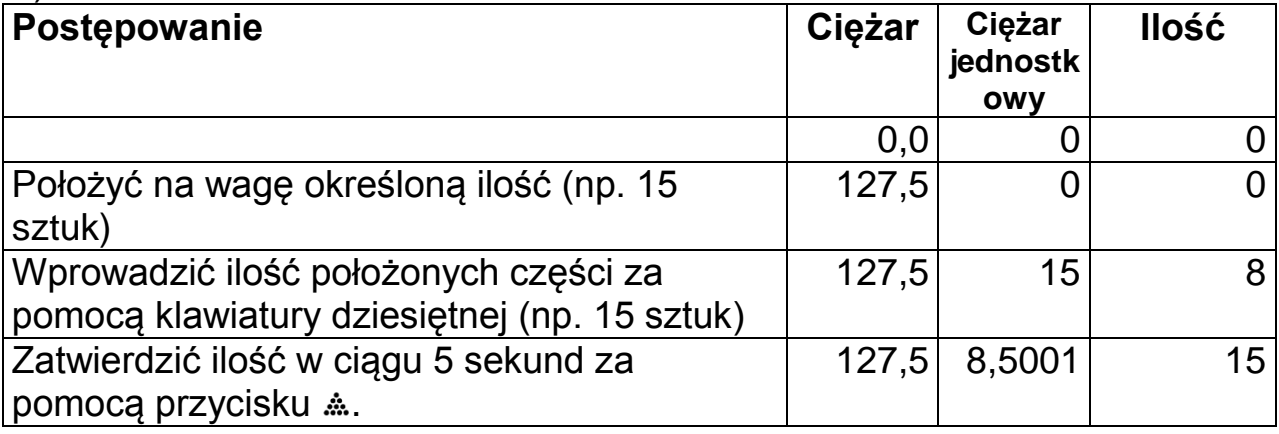

b) Wprowadzanie numeryczne

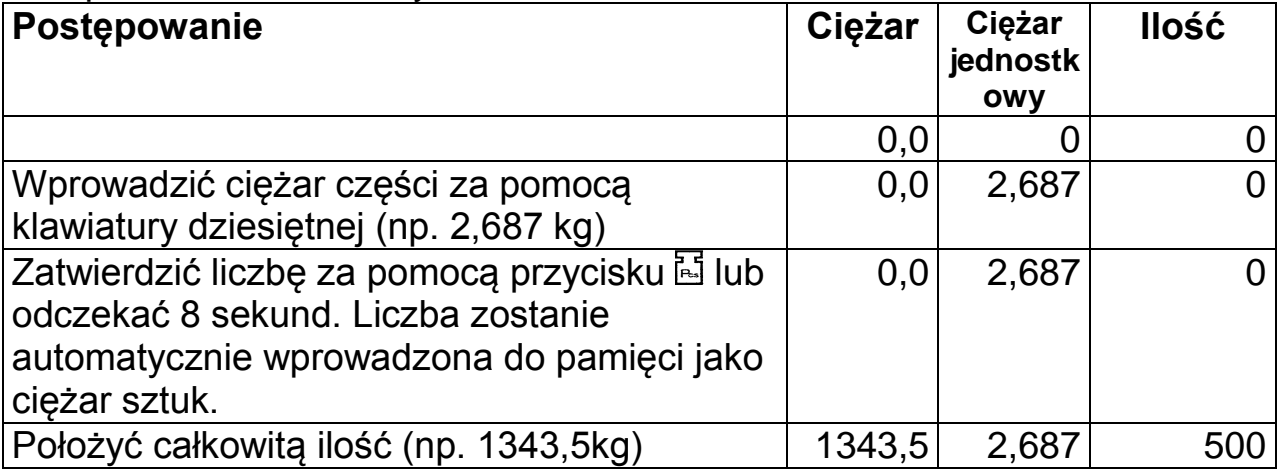

#### c) Optymalizacja

Aby móc dalej optymalizować ciężar sztuk, należy kładąc dalsze sztuki na wagę nacisnąć przycisk . W czasie, gdy waga na nowo przelicza ciężar sztuk, na wyświetlaczu ciężaru jednostkowego pokazuje się "SannP".

#### d) Kasowanie

Aby skasować ciężar sztuk, należy nacisnąć przycisk CE.

#### **Zapisywanie do pamięci ciężarów sztuk**

KPZ 56-3 posiada ponad 10 pamięci ciężarów sztuk. Poszczególne wartości podkładane są pod 10 danych liczbowych (0...9).

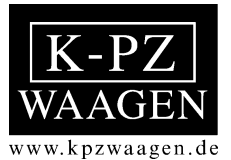

#### **Zapisywanie ciężarów sztuk do pamięci**

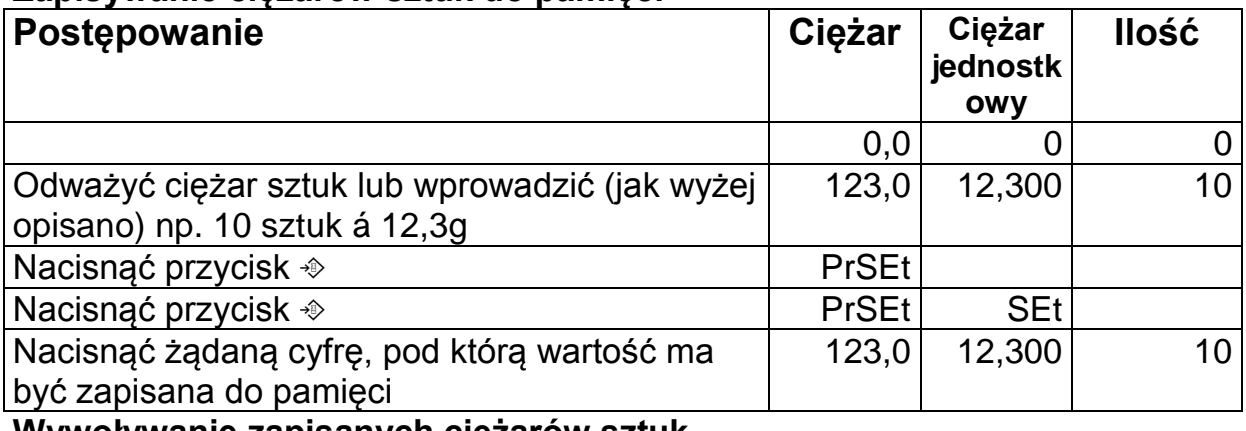

#### **Wywoływanie zapisanych ciężarów sztuk Postępowanie Ciężar Ciężar jednostk owy Ilość** 0,0 0 0<br>PrSEt 0 0 Nacisnąć przycisk  $\textcircledast$ Nacisnąć żądaną cyfrę, pod którą wartość została zapisana do pamięci  $\boxed{0,0}$  12,300 0 **Sumowanie**

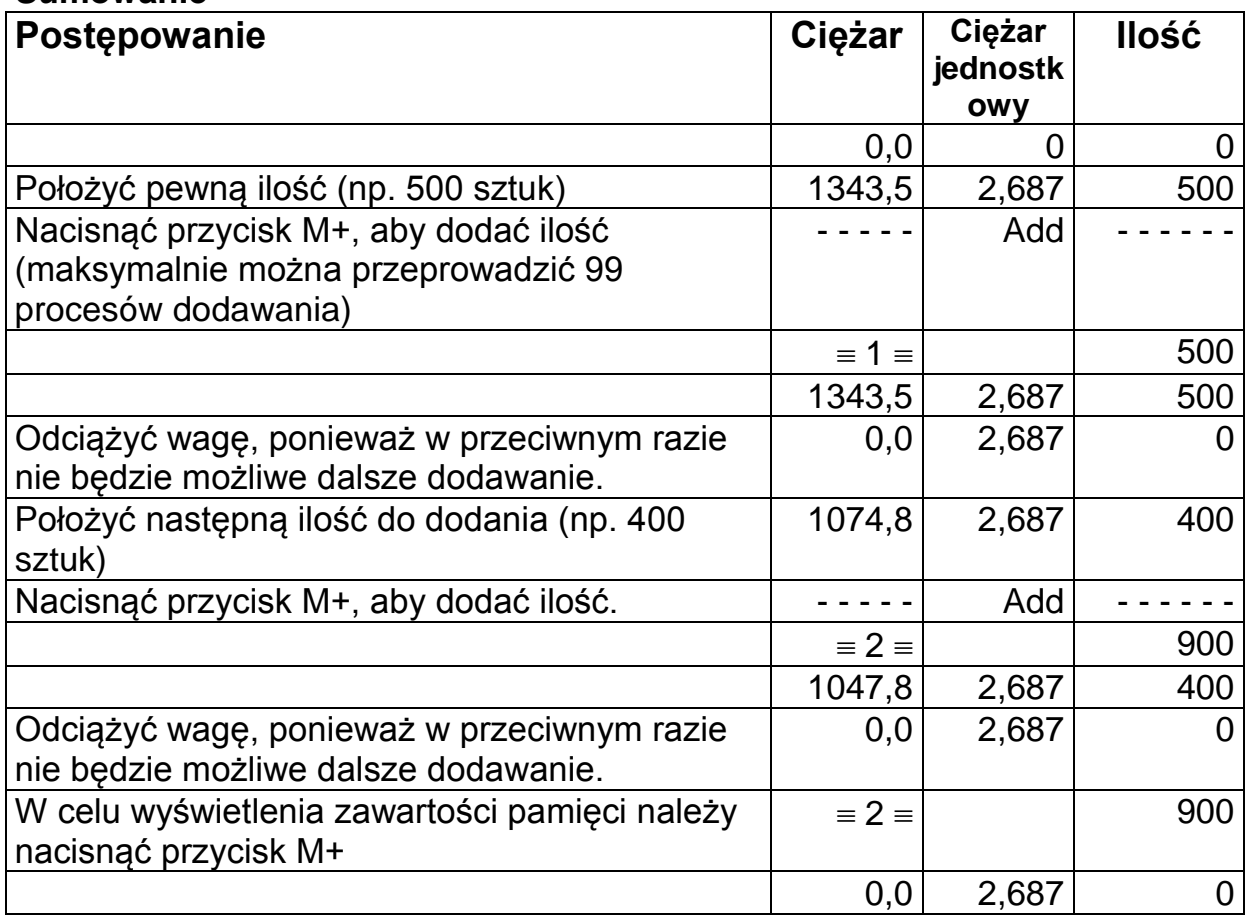

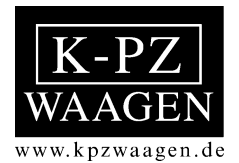

#### **Funkcja wartości zadanej**

KPZ 56-3 wyposażona jest w funkcję wartości zadanej, tzn. rozlega się sygnał akustyczny, gdy przekroczona zostanie zadana wartość. Wartością tą może być wartość ciężaru jak i liczba sztuk.

Wprowadzanie wartości zadanej

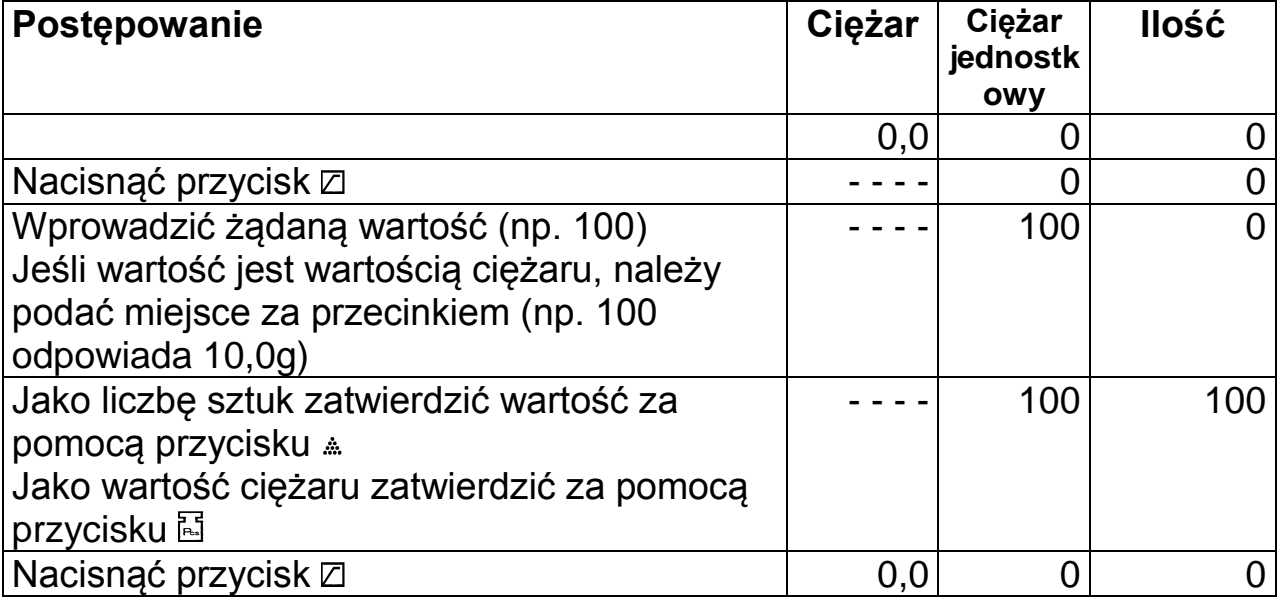

#### Kasowanie wartości zadanej

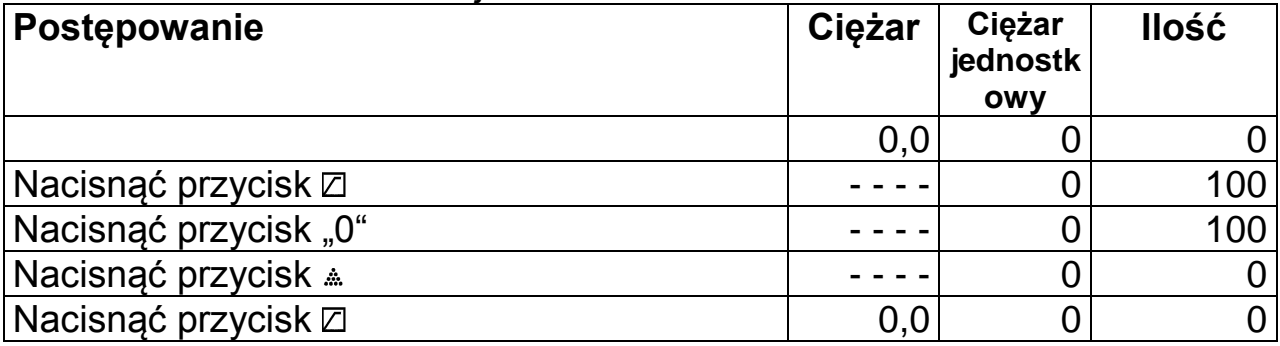

#### **Podświetlenie tła**

Tryb podświetlenia tła aktywowany jest za pomocą przycisku →0←. Na wyświetlaczu ciężaru jednostkowego ukazuje się "Centr". Należy wówczas nacisnąć

Przycisk 4: podświetlenie tła jest stale aktywne. Przycisk 5: Podświetlenie tła jest aktywne, gdy - przyłożono obciążenie większe niż 10 kroków podziałki.

- uruchomiono jakiś przycisk.

Przycisk 6: dezaktywacja podświetlenia tła.

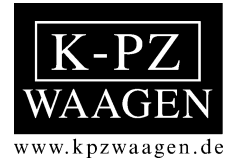

Wyjście na złączu (opcja), względnie wydruk na drukarce (opcja).

Jeśli zapisuje się do pamięci ciężar sztuk, wówczas na złączu można przekazać tylko dane. Jeśli nie jest konieczne zliczanie sztuk, należy wprowadzić urojony ciężar sztuk (np. 1 kg). Należy wykonać w tym celu, co następuje:

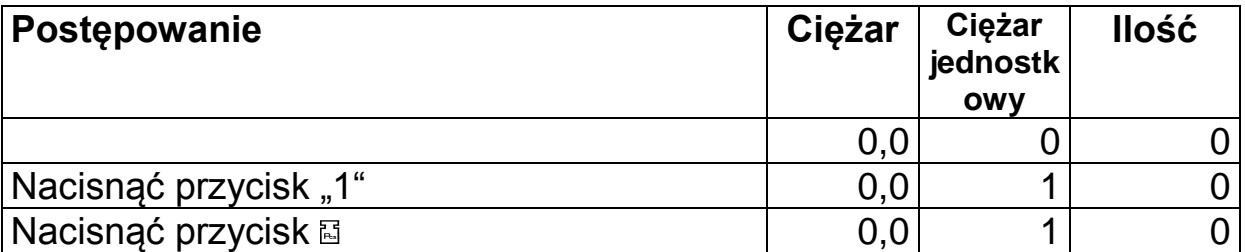

**W celu wyjścia wyświetlonych danych nacisnąć przycisk** M+**. Dokładny sposób postępowania można znaleźć w rozdziale Sumowanie (patrz strona 28).** 

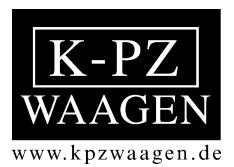

| KPZ 2-01-5<br>Waga uniwersalna<br>$0 - 6$ kg / 1 g                                                                        | <b>SIST 828</b><br>KPZ 2-11-3<br>Waga do paczek<br>0-60kg bis 300 kg                                   | KPZ 2-03-5 (IP 65)<br>Waga wielozadaniowa<br>Bryzgoszczelna<br>0 - 6kg/1g und 0 - 30kg/5g | $\mathbf{III}$<br>Option<br>KPZ 2-03-3 waga precyzyjna<br>0 - 1,5 kg /0,1g bis 30 kg/1g  |
|----------------------------------------------------------------------------------------------------|----------------------------------------------------------------------------------------------------|-------------------------------------------------------------------------------------------|------------------------------------------------------------------------------------------|
| (III)<br>Option<br>KPZ 2-04-3, Zählwaage<br>0 - 3 kg/0,2g bis 30 kg/1g                                                    | KPZ 2-05-3, Feinwaage 0 -<br>150 g/0,005g bis 3 kg/0,1g                                                | ΊH<br>KPZ 2-10-1,<br>Markt-u.<br>Ladenwaage<br>0 - 3 kg / 1 g bis 30 kg / 10 g            | III<br>Option<br>KPZ 2-07-2,<br>Wandklappwaage<br>auch mit Galgen<br>0 - 150 kg / 50 g   |
| Rost<br>Option<br>Œ<br>Option<br>Option<br>装配空窗<br>KPZ 2-06 Tischwaage<br>0-6 kg/0,5 g bis 600 kg/50g                     | <b>KPZ 2-08</b><br>Zählwaagensysteme                                                                   | KPZ 2-01-4 Taschenwaage<br>$0 - 500g / 0.1g$                                              | Rost.<br>Ш<br>Option<br>Option<br>KPZ 1 Palettenwaage 0 -<br>500 kg/100g bis 3000 kg/1kg |
| Rost<br>frei<br>Option<br>$\overline{\mathbf{H}}$<br>Option<br><b>KPZ 2 Plattformwaage</b><br>500<br>kg/0,1kg bis 5000 kg | Rost.<br>frei<br>Option<br>$\prod$<br>Option<br>KPZ 71 Handhubwaage 0 -<br>500 kg/100g bis 2500 kg/1kg | Ш<br>Option<br>KPZ 72 Elektrohubwaage                                                     | KPZ 73 / KPZ 74<br>Elektro-Hochhubwaage                                                  |
| KPZ 76-1 Gabelstaplerwaage                                                                                                | <b>KPZ75</b><br>Gabelstaplerwaage                                                                      | KPZ 301 Kranwaage<br>0 - 30 kg bis 85 t                                                   | KPZ 402 Kranwaage<br>0 - 300 kg bis 100 t                                                |

zastrzegamy sobie prawo do zmian technicznych

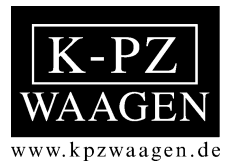

**Klaus-Peter Zander Sp. z o.o. Paproć 132a 64-300 Nowy Tomyśl**

> **Tel.: 061 4421189 Fax: 061 4421190**

**e-mail: info@kpzwagi.pl Web: www.kpzwagi.pl**